## 1 Day Guest Wireless Access

- 1. Connect or join **LVJUSD-Onboarding** wireless network.
- *2.* Open a browser window such as Chrome or Safari. *(Firefox does not work with the BYOD system.)*  If you don't see a welcome message type in **www.livermoreschools.com** so the welcome screen appears to start the registration process.

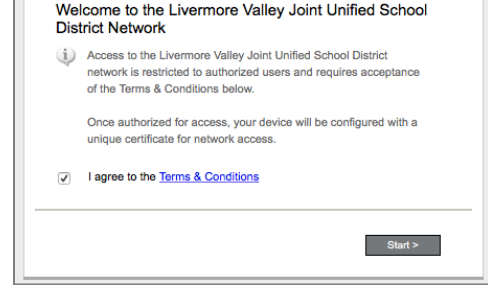

Agree to Terms & Conditions.

Click **Start**

- 3. Select **Guest** used by parents, visitors, substitutes, etc.
- 4. Click either: **Have Voucher –** if you have the 5 digit code to enter then you will be connected.

Or

**Need Voucher** – and continue to step 4

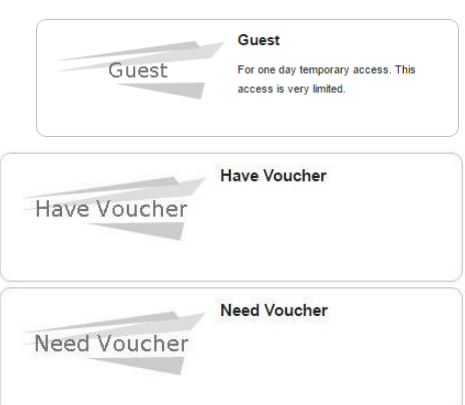

5. Choose the Sponser (authorized LVJUSD staff member)

Complete form *(Name and Reason required)*

Click **Send**

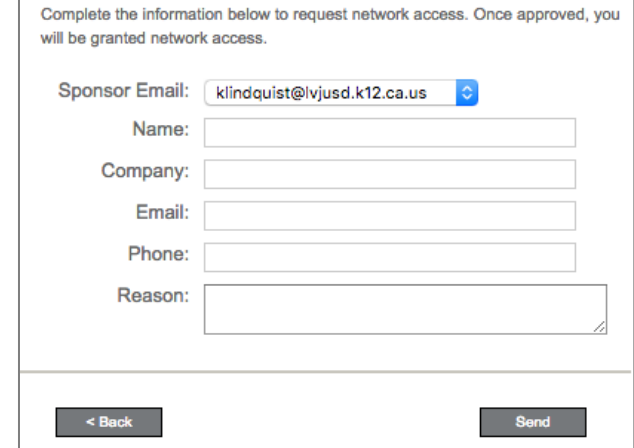

**Request Network Access** 

6. An email is sent to the sponsor/staff.

Once approved, the page will automatically refresh and you will be connected to the **LVJUSD-Onboarding** wireless network.

## **Request Network Access** The sponsor has been notified. This page will automatically refresh once the sponsor has accepted the request.